## VCC-GC20V41CL/VCC-GC20V41PCL

#### 接続可能な画像処理装置・画像入力ボード

FVC07CLB / FHC3312(FHC3312 の場合、FPGA を専用のものに書き換える必要があります)

#### サポートする機能

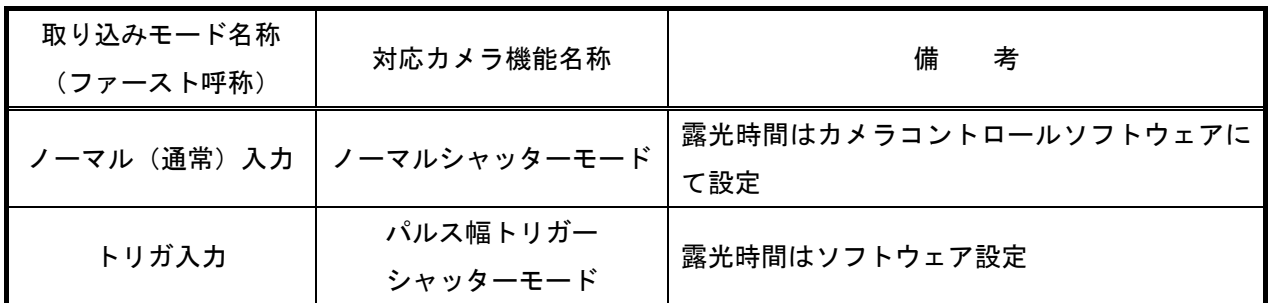

#### 各モード共通の設定

 カメラメーカーの提供するカメラコントロールソフトウェアを使用するか、弊社ライブラリ製品に用意された 通信用 API を使用して設定を行う必要があります。ここではカメラコントロールソフトウェアを使用した設定に ついて説明します。

カメラコントロールソフトウェアの詳細な使用方法は、カメラメーカーにお問い合わせ下さい。また、通信用 A PI の詳細についてはライブラリ製品の説明書・ヘルプ等を参照してください。

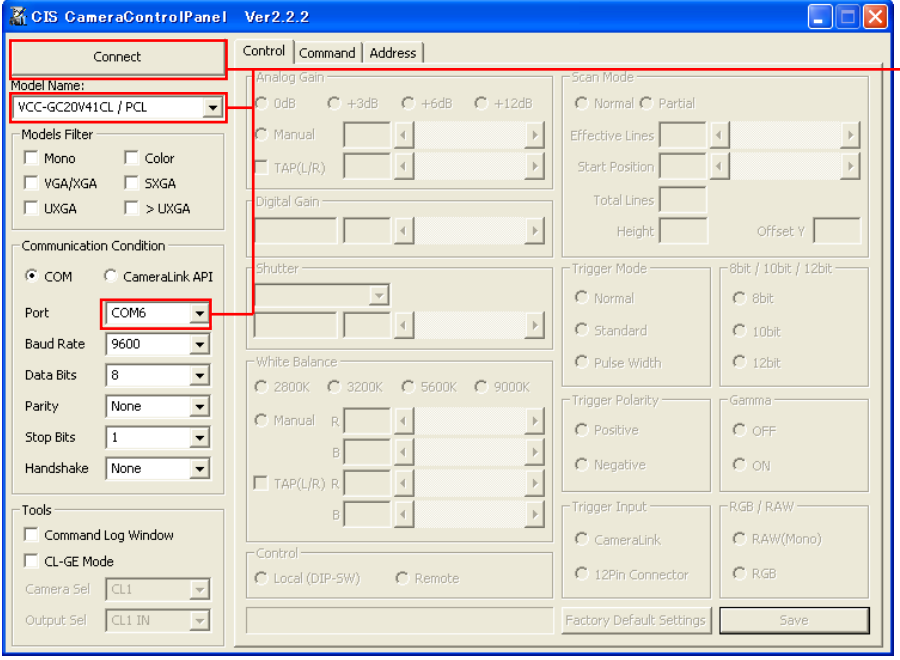

カメラのモデル名とポート番号を 設定の上、"Connect"を押します。 他の設定については、左図を参考 にしてください。

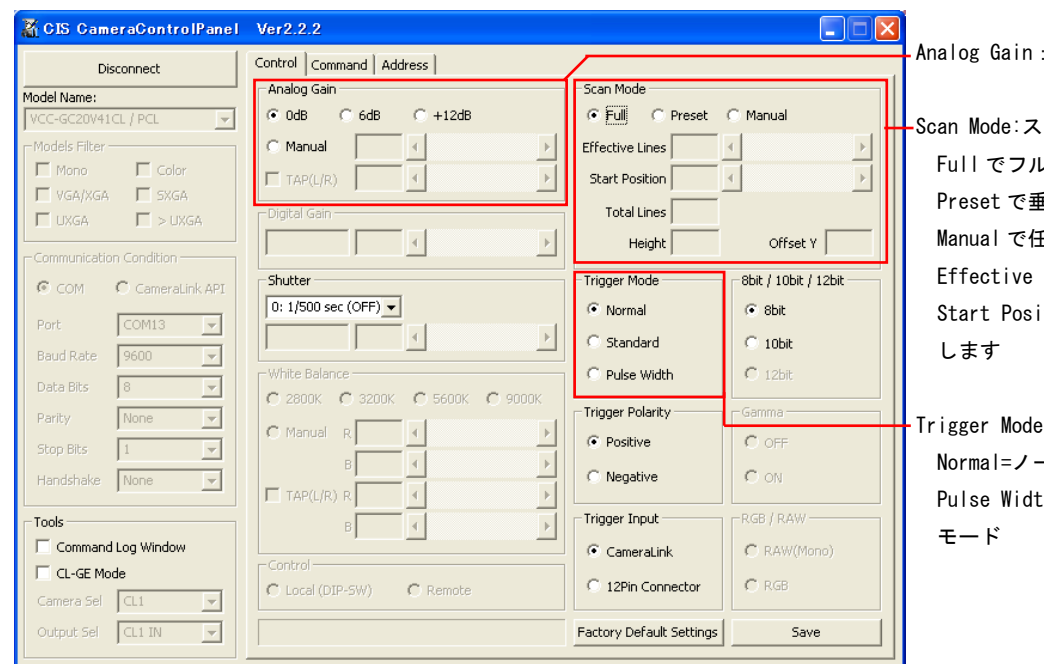

: カメラのゲインを設定します

さいレモードを設定します レスキャン Preset で垂直 1/2 のパーシャルスキャン E意のパーシャルスキャン Lines=取り込み幅を指定します ition=取り込み開始位置を指定

): トリガモードを設定します Normal=ノーマルシャッターモード th=パルス幅トリガーシャッター

指定のない設定については工場出荷設定(上図)としておいてください。

# 取り込みモードに依存する設定

ノーマルシャッターモードのみ

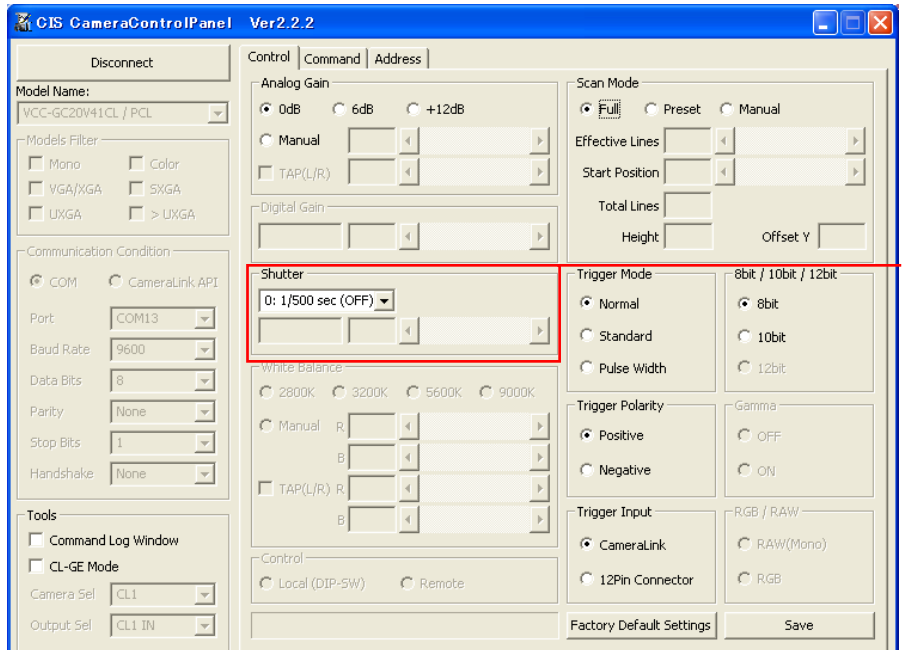

Shutter:シャッタースピードを設定します

### 留意事項

- カメラのモード設定はカメラリンク I/F を通して行われます。
- ゲイン調整以外の設定指示のないスイッチは、工場出荷状態でご使用下さい。

詳細な設定方法およびカメラ仕様につきましては、株式会社シーアイエスより提供される「VCC-GC20V41PCL 製 品仕様書」を参照してください。